## Internet Support. Available 24/7

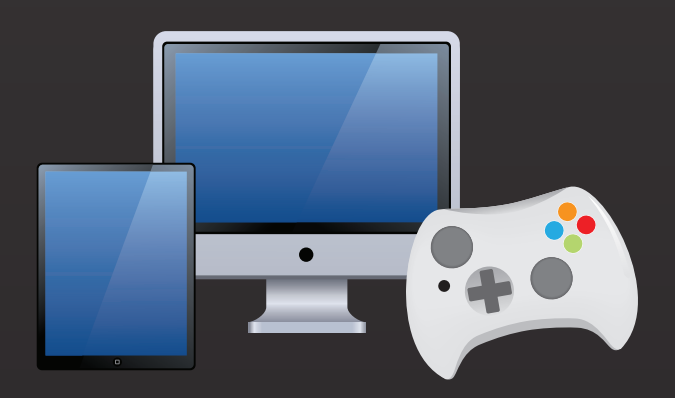

CALL **CHAT** TEXT

## **1-855-241-1590**

**@ MyResNet.com 24/7**

#### **"ResNet" to 84700**

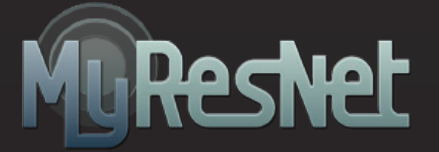

Sign up, renew or upgrade online at www.MyResNet.com

Contact support@MyResNet.com for additional assistance.

# How to get Connected.

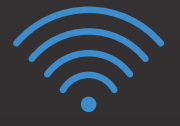

If **WiFi** is available, choose the network named "**MyResNet**" (or "Apogee")

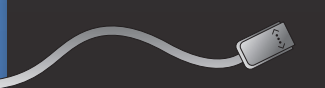

**If not**, use an **Ethernet Cable** to connect your computer to a wall-mounted **Ethernet port**

- **Open a browser** and go to **MyResNet.com** 1
- 2 Start by choosing "Sign Up"
- **3 Fill in** your Information
- **4 Submit** by clicking "Create Your Free Account"
- **5 Log in**, restart and you're connected!

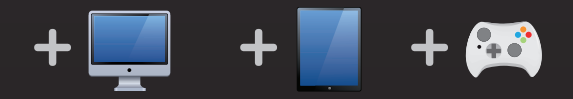

## Want to Connect a Device?

Go to MyResNet.com and click **"Add/Manage Devices"**

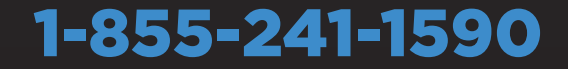